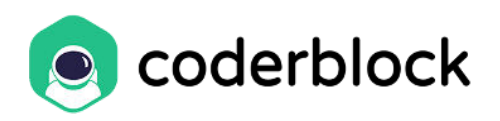

## **HOW TO OPEN A METAMASK WALLET**

1. Open **Metamask** website and click on "**Download for Chrome**".

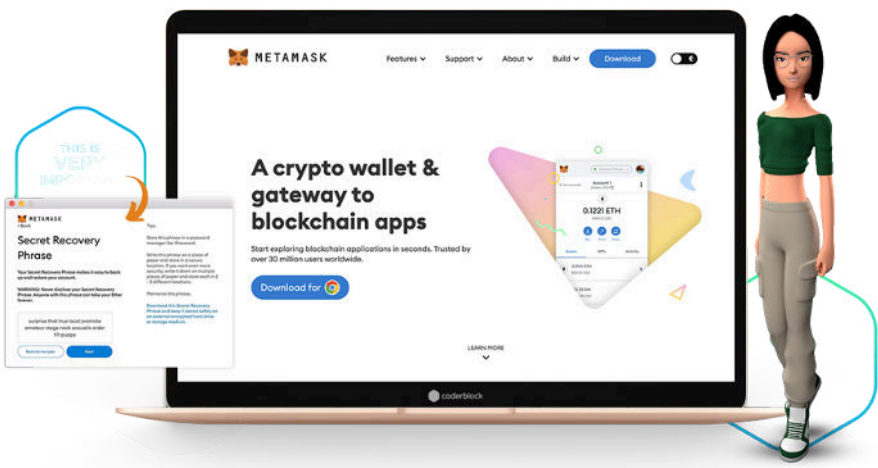

- 2. Follow the steps: simply **add the extension to Chrome** and proceed with creating the password and the **seed phrase**, a secret backup phrase."
- 3. Guard and keep your **Secret Recovery Phrase**: it will be the only way to connect to and recover your wallet. If you lose it, you won't be able to access it anymore.
- 4. If you need to find your address, open your wallet and you'll find it right under the Account name.

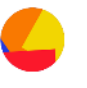

## Secret Backup Phrase

Your secret backup phrase makes it easy to back up and restore your account.

WARNING: Never disclose your backup phrase. Anyone with this phrase can take your Ether forever.

wool thought awful better jar music slush give mechanic ginger faculty portion

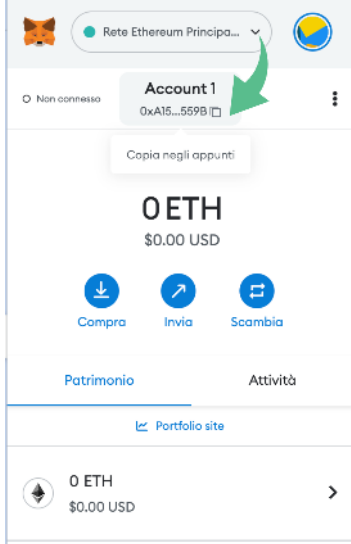